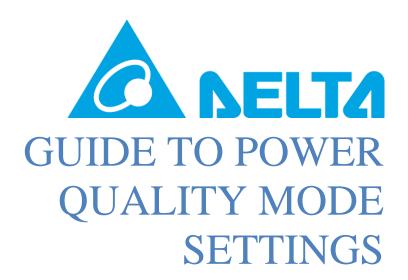

**Delta Electronics Australia** 

Author: Ryan McKercher Ryan.mckercher@deltaww.com

# **Contents**

| Document History                             | 1 |
|----------------------------------------------|---|
| Purpose                                      |   |
| Introduction                                 |   |
| Volt Watt response mode description          |   |
| Adjusting Volt Watt mode settings            |   |
| Connecting PC to the Inverter                |   |
| Equipment required                           |   |
| Adjusting Volt-VAr mode settings             |   |
| Victoria Settings Quick Start Guide for Flex |   |

# **Document History**

| Revision | Note                        | Written | Checked | Date      |
|----------|-----------------------------|---------|---------|-----------|
| P1       | Preliminary                 | RM      |         | 9/02/19   |
| P2       | Volt-watt mode & AU_WP      | RM      |         | 16/08/19  |
|          | Grid code added             |         |         |           |
| P3       | VIC quick start guide added | RM      |         | 6/12/2019 |

# **Purpose**

The purpose of this document is to provide a guide to installer on how to program the Delta RPI series inverters with the power quality response modes shown in AS4777.2 2014. These modes include,

- Volt-Watt Response Mode
- Volt-Var response Mode

\_

There is also a section to show the installer how to program the inverter with preconfigured settings to meet DNSP requirements. Note that this document does not guarantee compliance and the installer should check each setting against requirements of the grid connection agreement for each individual installation.

#### Introduction

Solar PV inverters are an uncontrolled energy source and will produce an amount of power which is dependant on the amount of sunlight available, this can cause a destabilizing effect on the voltage within an electrical installation. Traditional generation sources will change their power output in response to commands sent from the DNSP or SCADA equipment, this has the effect of stabilizing the network voltage.

Power quality response modes were introduced in to AS4777.2 2014 in order to help distribution DNSP provide stability to the network with the increasing number of Solar PV Inverters being installed. Previously, if an IES was proposed and the DNSP found through network studies that the IES would either destabilize the network or cause power quality issues to other customers in the local area, the only options were to either export limit the proposed installation, impose a limit on the amount of capacity that was allowed to be installed or not allow the system to be installed at all.

Power Quality modes allow the maximum amount of solar PV generation to be installed without the need for export limitation and reduce the destabilizing effect on the network voltage.

This document describes the process for programing the Delta inverter range with Volt watt and Volt Var response mode settings that may be required by your local DNSP. Please refer to your connection agreement for the specific requirements for your system, but the following documents may be helpful (current 9/2/2019) in understanding the required Volt –Var & Volt-Watt Response mode settings for your local area. There are also some pre-configured grid codes suitable for some DNSP's.

| DNSP           | System size | Document                | Grid Code |
|----------------|-------------|-------------------------|-----------|
| Western Power  | 0-30 kVA    | Network Integration     | AU_WP     |
|                |             | Guideline: Inverter     |           |
|                |             | Embedded Generation     |           |
| SAPN           | 0-30 kVA    | TS-129                  | AU_SA     |
| Ergon/ Energex | 0-30 kVA    | Micro Embedded          |           |
|                |             | Generating              |           |
|                |             | Units (0 - ≤30 kVA) –   |           |
|                |             | STNW1170                |           |
| Ergon/ Energex | 30-1500 kVA | Standard for Connection |           |
|                |             | of                      |           |

|         |                   | Embedded Generating       |  |
|---------|-------------------|---------------------------|--|
|         |                   | Systems                   |  |
|         |                   | (>30 kW to 1,500 kW) to   |  |
|         |                   | a                         |  |
|         |                   | Distributor's LV Network- |  |
|         |                   | STNW1174                  |  |
| Ausgrid | 0-200 kVA         | NS194 SECONDARY           |  |
|         | & 200 kVA & above | SYSTEMS REQUIREMENTS      |  |
|         |                   | FOR EMBEDDED              |  |
|         |                   | GENERATORS                |  |

### **Volt Watt response mode description**

This mode is enabled by default and will reduce the output power of the inverter in response to an increasing voltage at the AC terminals of the inverter. The voltage that the inverter produces a given % of the VA rating of the inverter can be adjusted using DSS software or via the LCD on the front of the inverter. By selecting the "AU\_2015" grid code, the default AS4777.2 values are programmed as per the table below. The table also shows how each of the parameters shown in AS4777.2 Cl 6.3.2.2 are named, these are the same when using DSS or the LCD screen.

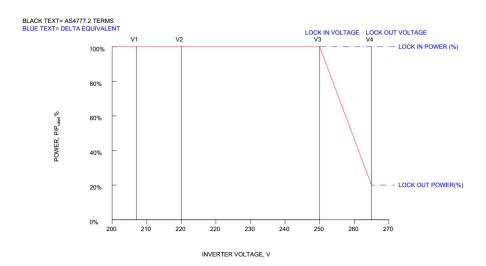

| VOLT WATT RESPONSE REFERENCE VALUES AS4777.2 / DELTA EQUIVALENT TERMS |                           |                                          |                         |                                |  |
|-----------------------------------------------------------------------|---------------------------|------------------------------------------|-------------------------|--------------------------------|--|
|                                                                       |                           | JNSE KELEKENGE VALUES AS4111.2           |                         |                                |  |
| AS4777.2 Voltage Reference                                            | Delta Reference (Voltage) | AS4777.2 Power reference                 | Delta Reference (Power) | AS4777.2/ AU2015 Default Value |  |
| V <sub>1</sub>                                                        | -                         | P/P <sub>rated</sub> (%)@ V <sub>1</sub> | -                       | 100 %                          |  |
| V <sub>2</sub>                                                        | -                         | P/P <sub>rated</sub> (%)@ V <sub>2</sub> | -                       | 100 %                          |  |
| V <sub>3</sub>                                                        | Lock in voltage (V)       | P/P <sub>rated</sub> (%)@ V <sub>3</sub> | Lock in Power (V)       | 100 %                          |  |
| V <sub>4</sub>                                                        | Lock out voltage (V)      | P/P <sub>rated</sub> (%)@ V <sub>4</sub> | Lock out Power (V)      | 20 %                           |  |

# **Adjusting Volt Watt mode settings**

\*\*\* Note that the Volt-Watt mode parameters have different meanings for M-Series and H-Series inverters, this section applies to M6A,M10A and M30A inverters. If you are configuring the parameters of a H2.5,H3,H3A,H4A or H5A inverter, please refer to the "Victoria quick start guide for flex" on page 6.\*\*\*

- 1. Open CTRL (Control) tab in DSS software.
- 2. In the **P(U) function** section, expand the **mode** drop down box and ensure that **enabled** is selected.
- 3. In the **P(U) function** mode section, each field has the meaning below.

#### **Recovery time**

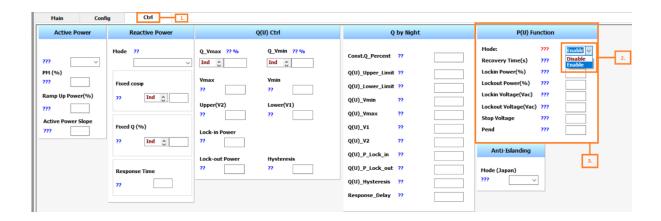

<u>Volt-Var response mode</u> — This mode is enabled by default and will sink reactive power in response to an increasing voltage (inductive) and supply reactive power in response to a decrease in voltage (capacitive). The voltage at which the inverter should sink/supply a reactive power at a given % of the VA rating of the inverter can be adjusted, the default values are given in the table below.

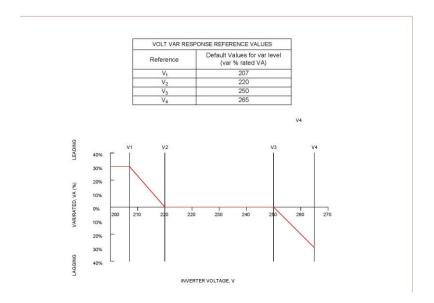

# **Connecting PC to the Inverter**

#### **Equipment required**

The equipment required is different depending on the inverter model,

| Inverter                  | RPI M30A,M10A,M6A, E5             | RPI H2.5A, H3A,H4A,H5A | RPI Mini - H2.5A, |
|---------------------------|-----------------------------------|------------------------|-------------------|
|                           |                                   |                        | H3A,H4A,H5A       |
| <b>Equipment required</b> | <ul> <li>Opto isolated</li> </ul> | - USB-RS485            | - Wifi            |

| USB-RS485          | Converter                            | Enabled |
|--------------------|--------------------------------------|---------|
| Converter          | <ul> <li>PC with USB port</li> </ul> | PC      |
| - PC with USB port |                                      |         |

Note that this guide describes how to adjust the Volt Watt and volt Var response mode settings Using Delta Service software available for download at http://support.delta-es.com.au/solar/. For RPI M30A,M10A,M6A inverters, these modes can be adjusted by using the buttons on the LCD panel on the front of the inverter, refer to the user manual for further details.

Please install the latest version of Delta Service software and connect your inverter to your PC, for details on how to do this please refer to document.

- How to install DSS and connect inverter to PC.

#### **Adjusting Volt-VAr mode settings**

- 1. Open CTRL (Control) tab in DSS software.
- 2. In the **Reactive Power** section, expand the **mode** drop down box and ensure that **Q(U)** is selected.
- 3. In the Q(U) Ctrl section, each field has the meaning below.

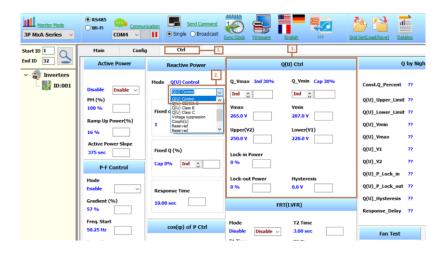

#### Q\_Vmax

Ind/Cap- the inverter is either sinking (**ind**-inductor) or sourcing (**cap** -capacitor) at Vmax % - % of the VA rating of the inverter that will be sourced/sinked in VAR's at Vmax

#### Q\_Vmin

Ind/Cap- the inverter is either sinking (ind-inductor) or sourcing (cap-capacitor) at Vmin% of the VA rating of the inverter that will be sourced/sinked in VAR's at Vmin

**Lock in power** – The output power must greater than this value before Q(U) mode is activated.

**Lock out Power -** The output power must greater than this value before Q(U) mode is activated.

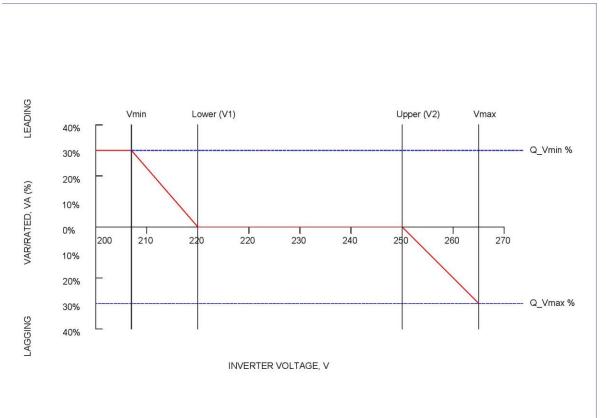

Figure 1 Explanation of Qv\_min & Qv\_max values

**Hysteresis** - The effect of Hysteresis value depends on the current AC voltage.

If the voltage is in the range;

**V2(upper)**<**AC Voltage**<**Vmax** – the AC Voltage would need to reduce by at least the **hysteresis** value before the reactive power value was to reduce.

**V1(lower)>AC Voltage>Vmin** – the AC Voltage would need to increase by at least the **hysteresis** value before the reactive power value was to reduce.

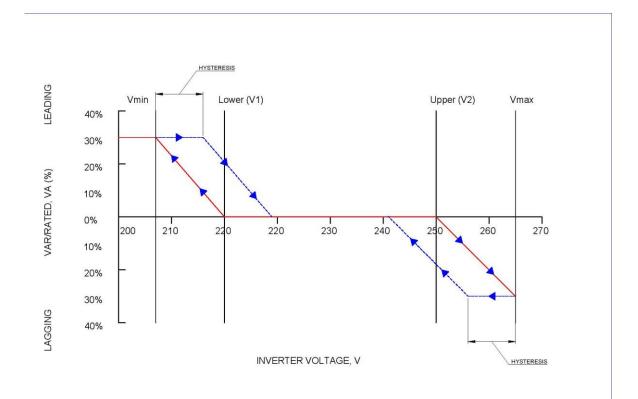

# **Victoria Settings Quick Start Guide for Flex**

To commission the Flex (H2.5,H3,H3A,H4A or H5A) inverter with the settings below, please follow the instructions as follows. You will need a laptop running windows versions XP or greater and with Wifi capability. It is recommended that you download and install DSS (Delta Service software) from the following link before going to site, the zip file password is 1234.

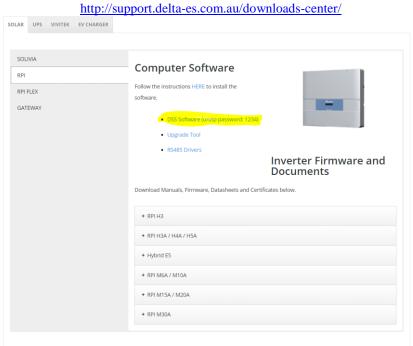

Table 1: Mandatory: volt-var response mode settings

| Reference | Voltage in Volts | Var % Rated VA                                                    |
|-----------|------------------|-------------------------------------------------------------------|
| V1        | 208              | 44% leading<br>(exporting vars)                                   |
| V2        | 220 (default)    | 0%                                                                |
| V3        | 241              | 0%                                                                |
| V4        | 253              | 44% lagging<br>(sinking vars, 3.7% per<br>volt, 0.9 power factor) |

Table 2: Mandatory volt-watt response mode settings

| Reference | Voltage in Volts | Power % rated Power      |
|-----------|------------------|--------------------------|
| V1        | 207 (default)    | 100% (default)           |
| V2        | 220 (default)    | 100% (default)           |
| V3        | 253              | 100% (default)           |
| V4        | 259              | 20% (default, 5.3%/volt) |

Table 3: Sustained operation for voltage variation

| Reference | Voltage   |
|-----------|-----------|
| V nom-max | 258 volts |

1. Commission the Flex inverter according to the quickstart guide provided with the inverter. <a href="https://www.deltapvi.com.au/assets/Uploads/H-Series-WiFi-Quick-Start-Online-PDF.pdf">https://www.deltapvi.com.au/assets/Uploads/H-Series-WiFi-Quick-Start-Online-PDF.pdf</a>

2. If not done before attending site, download DSS from the link as described at the beginning of this section.

3. Extract DSS from the zip file and store on your desktop.

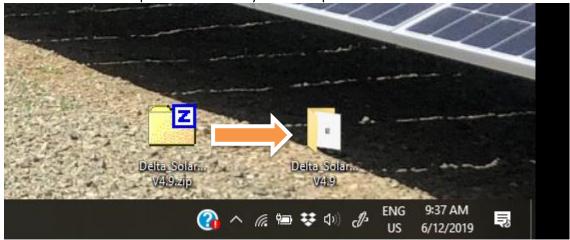

4. Go to your wifi networks and find the network name with the inverter serial number. The Default network password is DELTASOL. Ensure that no other devices (phones etc) are trying to connect to the inverter, otherwise this may not work.

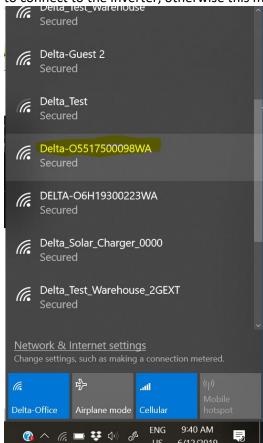

5. Open "Delta\_Solar\_System V4.9.exe" file in the folder "Delta\_Solar\_System V4.9"

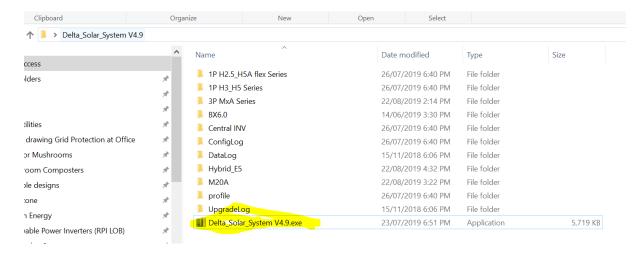

6. Once DSS opens, follow the steps below

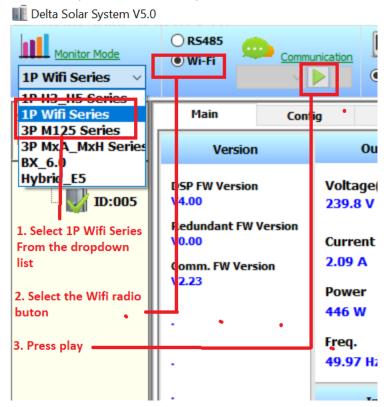

7. The section below should populate with numbers in blue

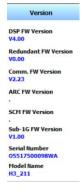

8. Click on the "config "tab and enter password 4613

| Config4613 |                    |
|------------|--------------------|
| tection    |                    |
| 265.0 \    |                    |
| 0.10 5     | ec                 |
| 253.0 \    | /                  |
|            | 265.0 \<br>0.10 Se |

9. Enter 258 into the field for "U high off slow" and press enter. The value of 255.0V next to the field should briefly turn red and then become blue with the updated value of 258.0V

| Uac Prote            | ection         | Freq. Pro             | tection    |                              |
|----------------------|----------------|-----------------------|------------|------------------------------|
| U High Off:          | 265.0 V        | F High Off:           | 52.00 Hz   |                              |
| U High Off Time:     | 0.10 Sec       | F High Off Time:      | 0.10 Sec   | 1. enter 258 and press enter |
| U High On:           | 253.0 V        | F High On:            | 50 15 112  |                              |
| U High Off Slow:     | 255.0 V 258    | F High Off Slow:      | 70.00 Hz   |                              |
| U High Off Slow Time | 601.00 Sec     | F High Off Slow Time: | 655.35 Sec |                              |
| U High On Slow:      | 253.0 V        | F High On Slow:       | 70.00 Hz   |                              |
| U Low Off:           | 180.0 V        | F Low Off:            | 47.00 Hz   |                              |
| U Low Off Time:      | 1.00 Sec       | F Low Off Time:       | 1.00 Sec   |                              |
| U Low On:            | 216.0 V        | F Low On:             | 47.50 Hz   |                              |
| U Low Off Slow:      | 0.0 V          | F Low Off Slow:       | 0.00 Hz    | •                            |
| U Low Off Slow Time: | 655.35 Sec     | F Low Off Slow Time:  | 655.35 Sec |                              |
| U Low On Slow:       | 0.0 V          | F Low On Slow:        | 0.00 Hz    |                              |
| Number here          | should briefly | y turn red, then      | become b   | olue.                        |
| U High Off Slo       | w: 258.        | 0 V 258               |            |                              |
| U High Off Slo       | w Time: 601.   | 00 Sec                |            |                              |
| U High On Slo        | w: 253.        | 0 V                   | ]          |                              |

#### 10. Click the "ctrl" tab

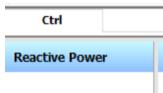

## **12** | Page

11. Enter the following values in each field, press "enter" after entering, the value shown next to the field should briefly turn red and then turn blue with the correct value as in step 9. All other values can be left as the default settings.

Once this is completed the values shown in blue next to each field should match those shown in the screenshot on the next page.

| Section        | Setting         | Value        |
|----------------|-----------------|--------------|
| Reactive power | Mode            | Q(U) Control |
| Q(U) Ctrl      | Q_Vmax          | Cap 44       |
|                | Q_Vmin          | Ind 44       |
|                | Vmax            | 253          |
|                | Vmin            | 208          |
|                | Lower(V1)       | 220          |
|                | Upper(V2)       | 241          |
| P(U)           | Lock in voltage | 253          |
|                | Stop voltage    | 259          |

■ Delta Solar System V5.0 O RS485

O Wi-Fi

Send Command

| ad ID 5          | Main Confi                                  | g Ctrl Reactive Power                                                                                                | Q(U) Ctrl                                                                                                    | P(U) Function                                                                                                    | P-F Control                                                                                                    |
|------------------|---------------------------------------------|----------------------------------------------------------------------------------------------------|----------------------------------------------------------------------------------------------------|----------------------------------------------------------------------------------------------------|----------------------------------------------------------------------------------------------------|
| Inverters ID:005 | Disable VPM (%) 100 % Ramp Up Power(%) 17 % | Mode Q(U) Control  Night Mode Q of Pac 24/7  Fixed cosp  1 Ind    Fixed Q (%)  Ind 0% Ind    Response Time  4.00 sec | Q_Vmax Cap 44%  Cap \$\display 44\$  Vmax  Vmin  253.0 V 253  Upper(V2)  241.0 V 241  Q2  Q3  0  Lock-in Power  20 %  Hysteresis  0.0 V  QVmin Ind 44%  Ind \$\display 44  Vmin  208.0 V 208  Lower(V1)  220.0 V 220  Q2  Q3  0  Lock-out Power  5 %  Hysteresis  0.0 V | Mode: Enable Recovery Time(s) 0 sec Lockin Power(%) 100 % Lockout Power(%) 100 % Lockin Voltage(Vac) 253.0 V 253 Lockout Voltage(Vac) 300.0 V Stop Voltage 259.0 V 259 Pend 20 % Response Time 4.00 sec | Over Frequency Mode Gradient (%) Disable 57 %  Freq. Start Freq. Stop 50.25 Hz 52.00 Hz  F Recovery Response Time 50.15 Hz 0.00 sec  Under Frequency Mode Gradient (%) Disable V 40 %  Freq. Start 49.80 Hz  F Recovery 49.80 Hz |